#### คูมือการใชงาน E-Service จากเว็ปไซต์องค์การบริหารส่วนตำบลบ้านไทร

### ขั้นตอนที่ 1 เลือก E-Service

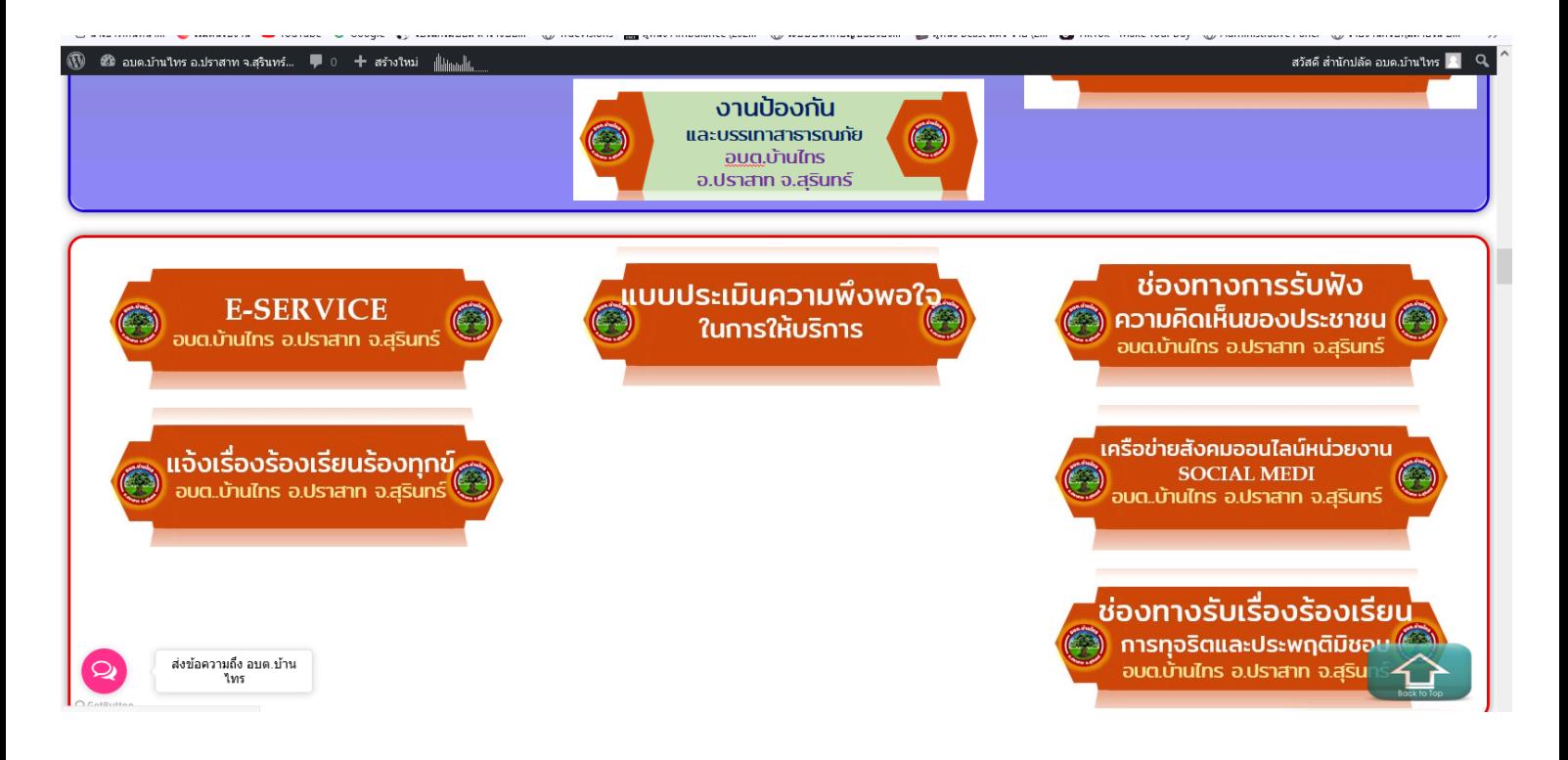

## ขั้นตอนที่ 2 กรอกขอมูล แบบลงทะเบียนขอรับความชวยเหลือ

## ของประชาชน ใหถูกตองและครบถวน

#### แบบคำร้องทั่วไป (E-Service) อบต.บ้านไทร จ.สุรินทร์

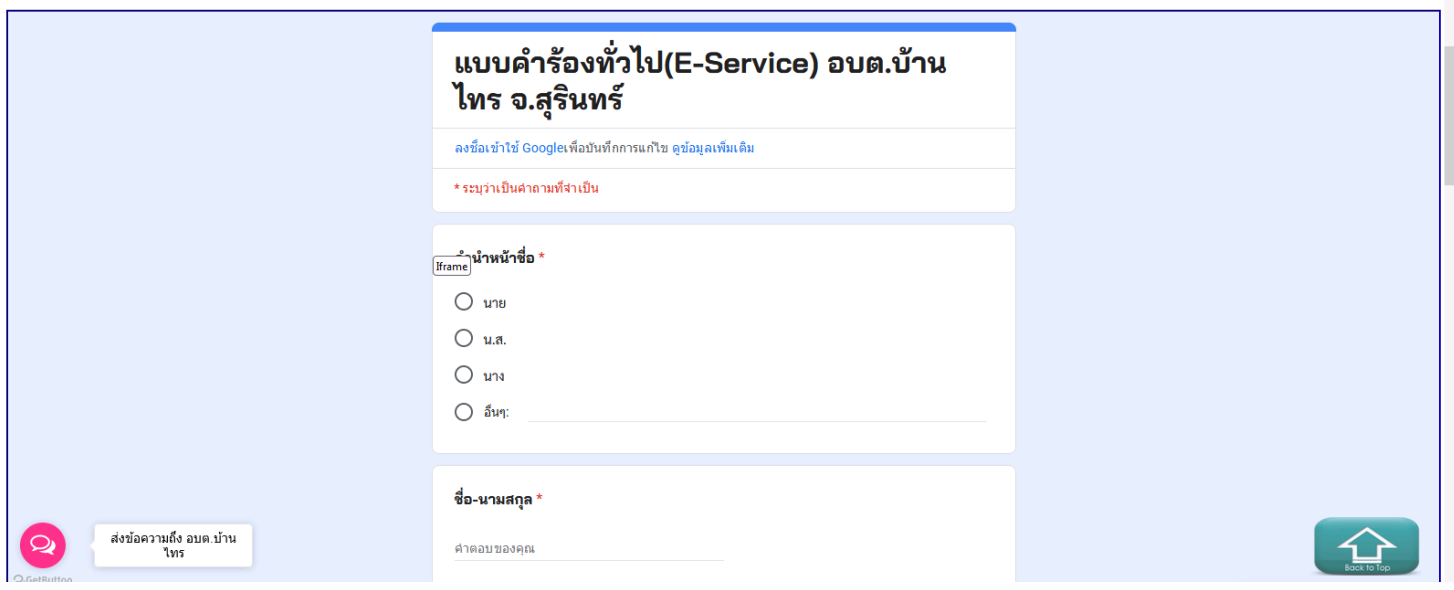

# ขั้นตอนที่ 3 เมื่อกรอกขอมูลครบ กดสง เป็นอันเสร็จสิ้น

### และรอเจาหนาที่ติดตอกลับไป

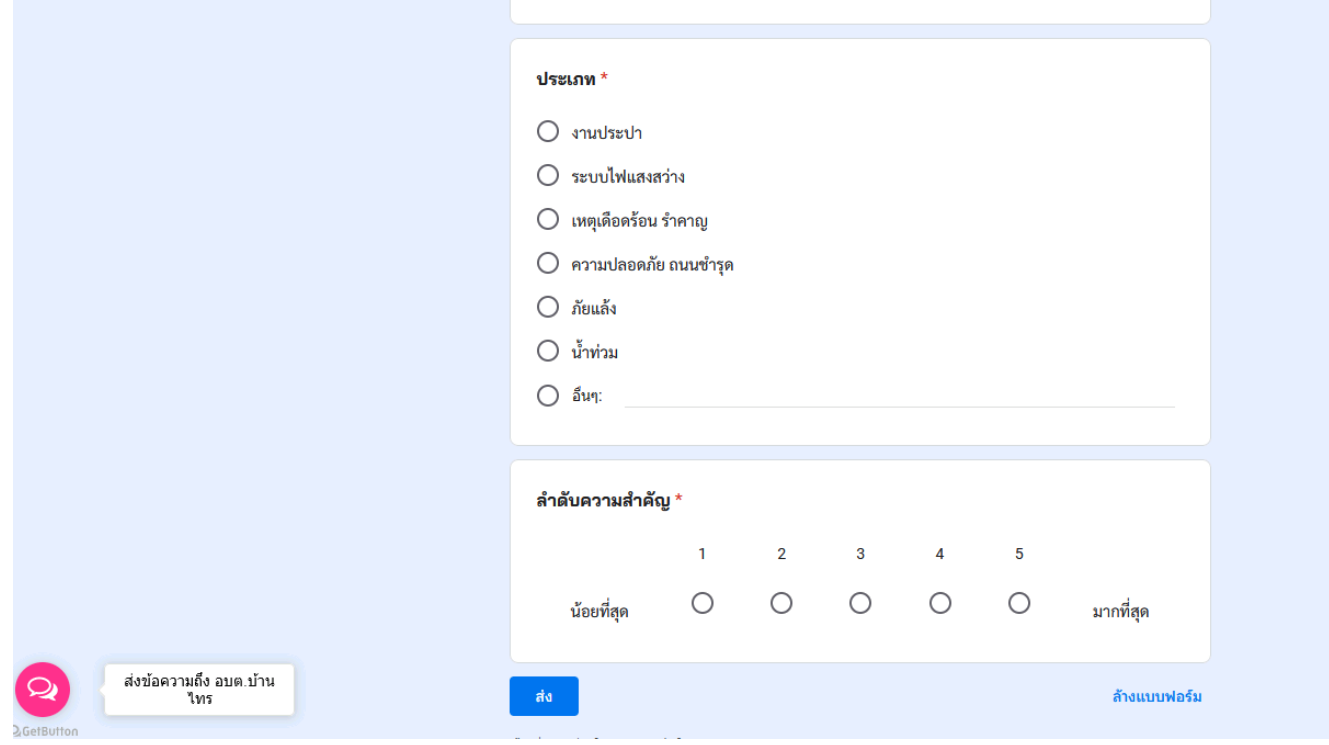